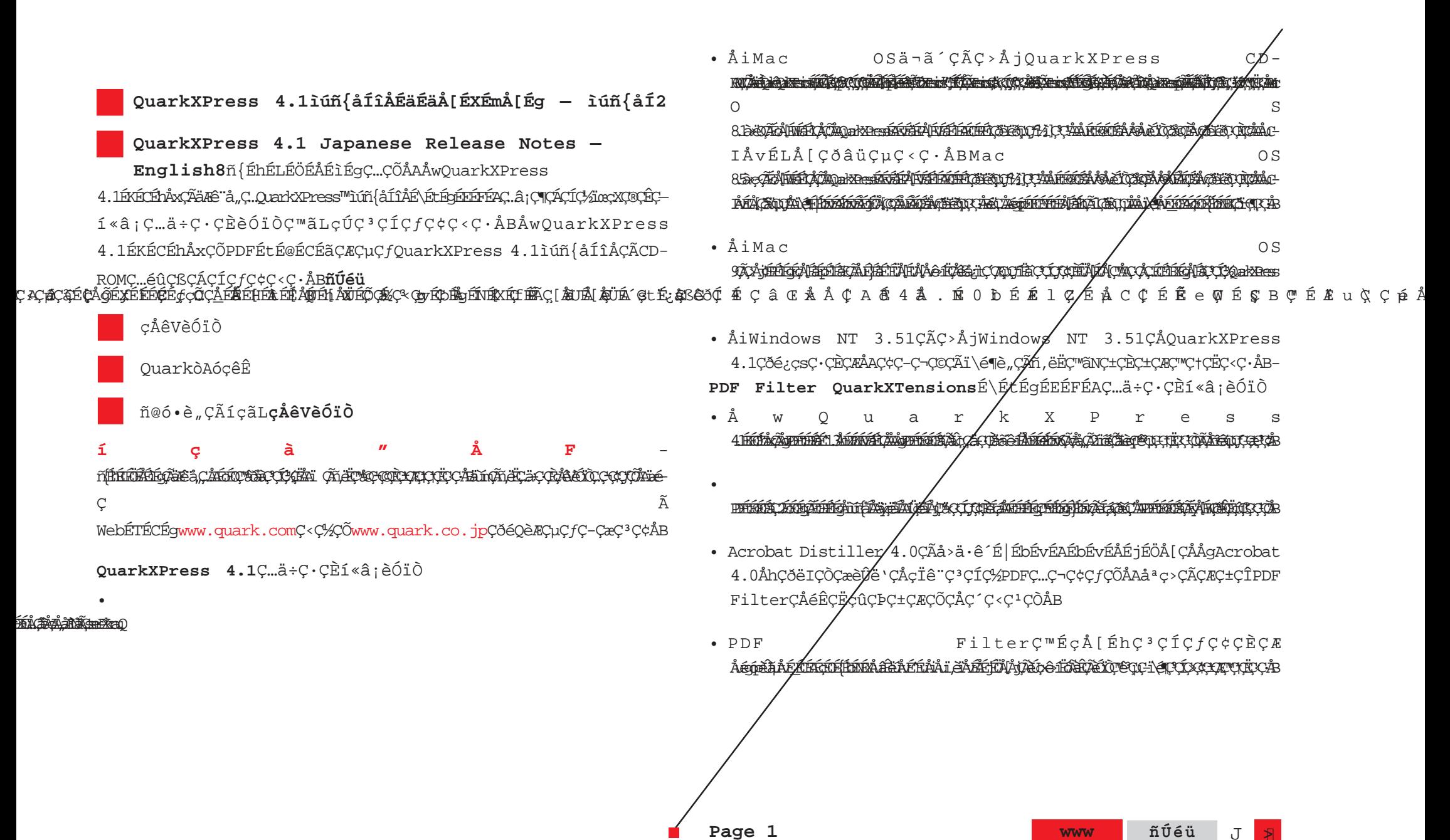

qQ

**www** 

 $\rightarrow$  $\mathbf{J}$ 

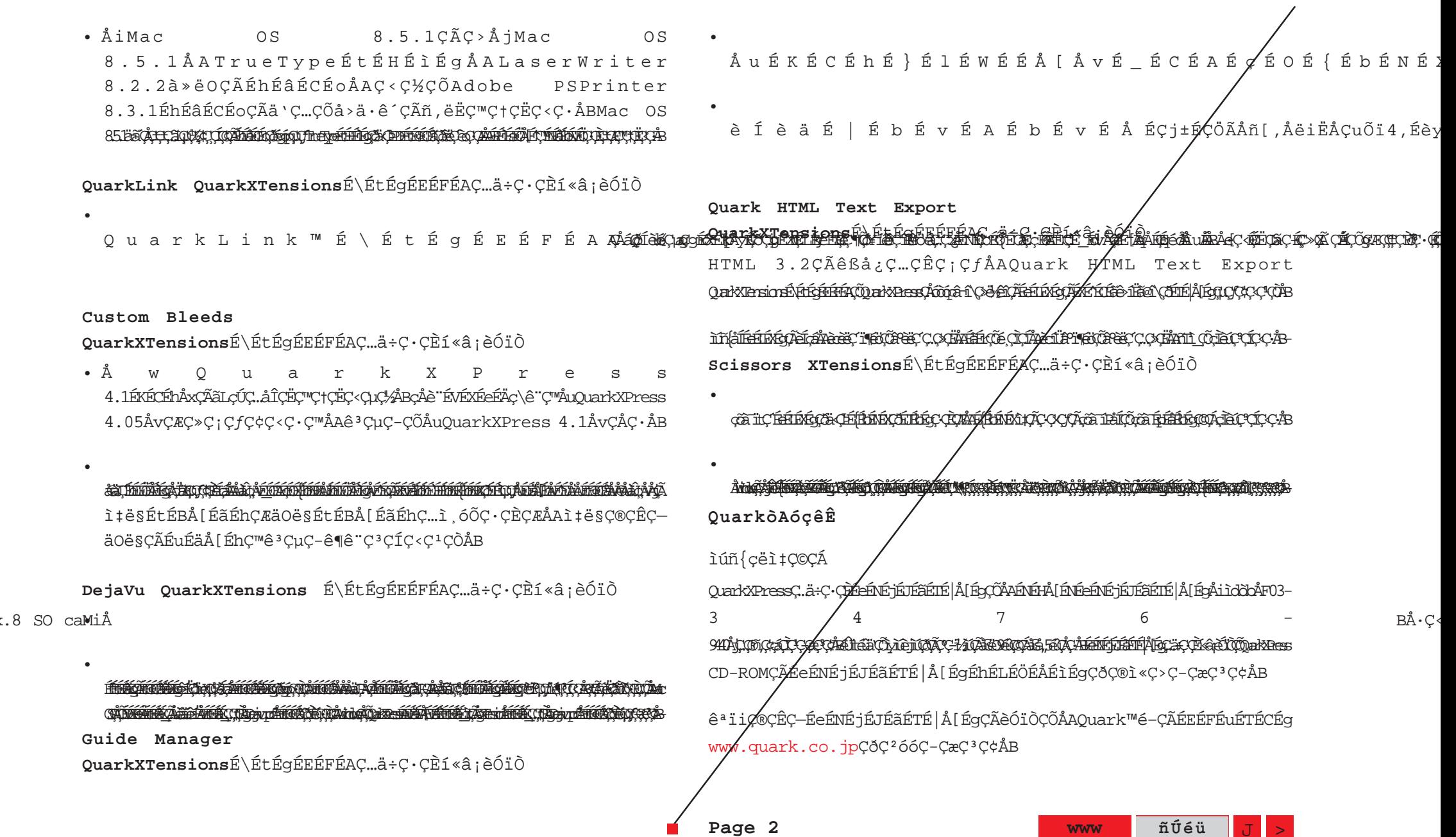

### ifcël‡C©CÁ

defent fram Afgræg god skolger med fram fram framst stån strugmen fra 1994 HA DE FAMEL FAN DE FAN DE STANDER OP DE FAN DE FAN DE FAN DE FAN DE FAN DE FAN DE FAN DE FAN DE FAN DE FAN DE CD-ROMCÃÉeÉNÉ jÉJÉÃÉTÉ A[ÉqÉhÉLÉÖÉÅÉlÉqCðC®ì«C>C-CæC<sup>3</sup>C¢ÅB

âpi (idéofîÅ [fă, î, îEf î li î f î, î înclediguark.con, C ( i, î înirilediguark.con, î, sex, c f c i c îB

êªïiÇ®ÇÊÇ-ÉeÉNÉjÉJÉãÉTÉ|Å[ÉgÇÃèÓïÒÇÕÅAQuarké-ÇÃÉEÉFÉuÉTÉCÉg www.quark.com CðC<sup>2</sup>óóC-CæC<sup>3</sup>C¢ÅBCªCÃëºCÃcëC©CÁ

OuarkÉIÉtÉBÉXCÆOuarké-CÃëcîÃîÑë"óùìXCÃÉäÉXÉqCÕÅAOuarkXPress CD-ROMÇÃÉeÉNÉ jÉJÉÃÉTÉ | Å [ÉqÉhÉLÉÖÉÅÉìÉqCðÇ<sup>2</sup>ÓÓC-CæÇ<sup>3</sup>Ç¢ÅB

O u a r k É I É t É B É X C ® C Ê C ëcîÃîÑë, óli XXÃçÃê KÃeZeä Xhodoî ' d. KÑA Quark XÁFEFFI ETE FEM www.quark.co.uk@qContact OuarkÅrÉäÉlÉNCðC<sup>2</sup>óóC-CæC<sup>3</sup>C¢ÅB

âpi¶idéqÉÅÅ[ÉãÇÅÇÃÉIÉ|Å[ÉqQÕtechsupport@uk.quark.chCÅçsÇ>C;CfC¢C<C·ÅBñ@ó•è"CÃícãL

ñ{ÉhÉLÉÖÉÅÉìÉqÇÃì‡óeÇ®ÇÊÇ-éÊÇËåàÇßDžǬÇ¢ÇfÅF©1999 Quark Technology Partnership. All rights reserved.

ÉeÉNÉmÉçÉWÅ [C...C-C¢CfÅF©1986-1999 Quark Technology Partnership. All rights reserved.

C+CÃÉhÉLÉÖÉÅÉìÉgC...ä<C<CÍCÈèÓïÒCðÅAC+CÁC©C¶CßQuark Technology PartnershipC<C\%COC<sup>a</sup>CAEdECEZElEVA[CAC+CEQuark, Inc. QÃ COLTA COM COLOCIONAL COLOCIONAL A COLOCIONAL CONTRANA QuarkÅAQuarkXPressÅAXTensionsÅAC®CÊ& OuarkXTensionsCOAAIfceC>CAC-C\_aeceCAloo^C3CIC1/Ouark, Inc.CEQuarkä÷òAâÔé-CÃè§ïWCÅC·ÅiReq. U.S. Pat. ⁄& Tm. Off.AjABOuarkÉcÉSAAOuarkLinkÅAC®CÊC-CªCÃëºCÃèSIWCØAAOuark, Inc.CÆOuarkä÷òAâÔé-CÃè§ïWCÅC·ÅB

AdobeCEPSPrinterCOAdobe Systems IncorporatedCAeSiWCAC.AB C<sup>a</sup>CÃë °CÃèS iWCÕC<sup>a</sup>CÍCð i¤éùC·CÈäeé-C…ãAëÆCuQ < C·ÅB

ñÚéü

Page 3

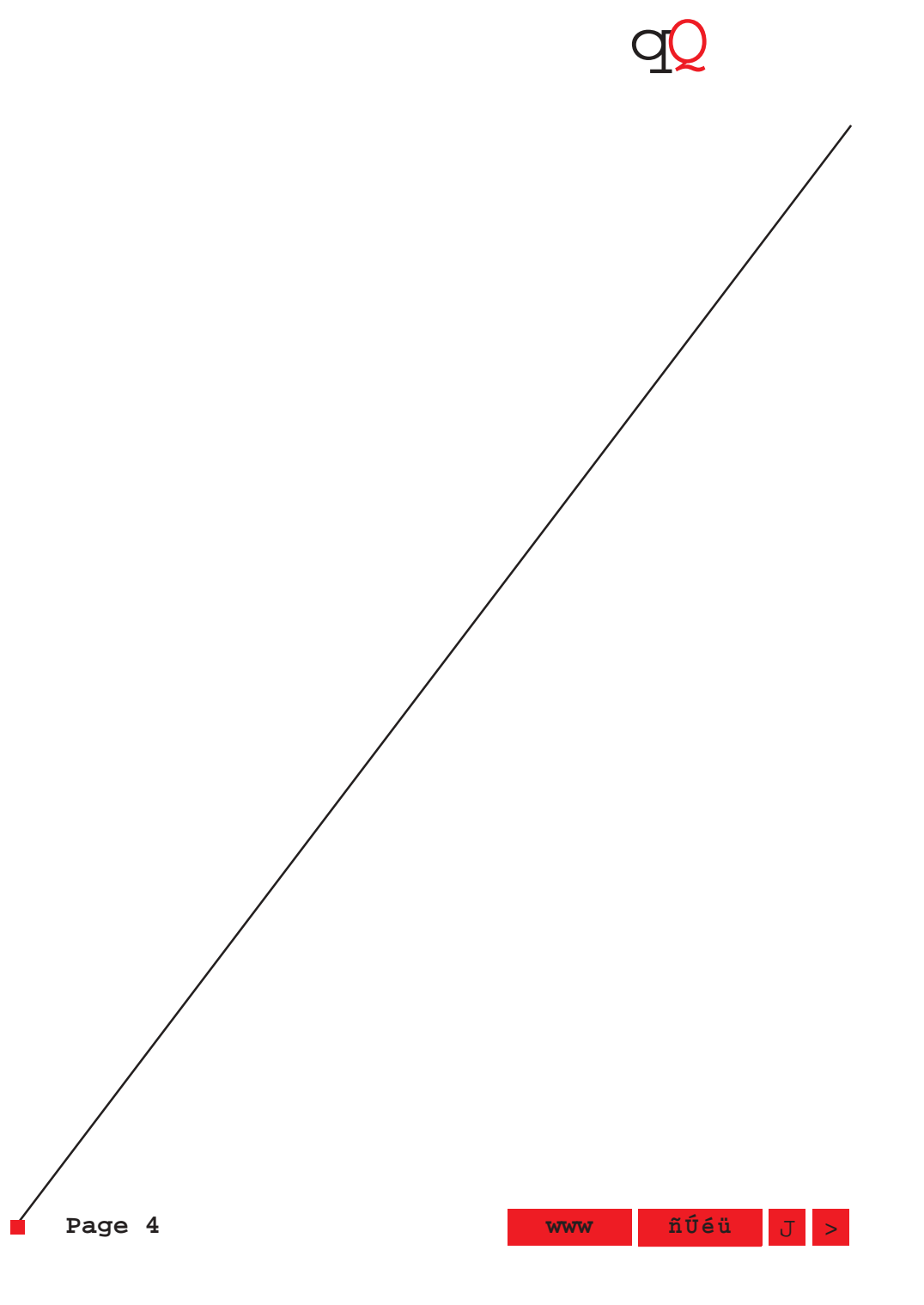

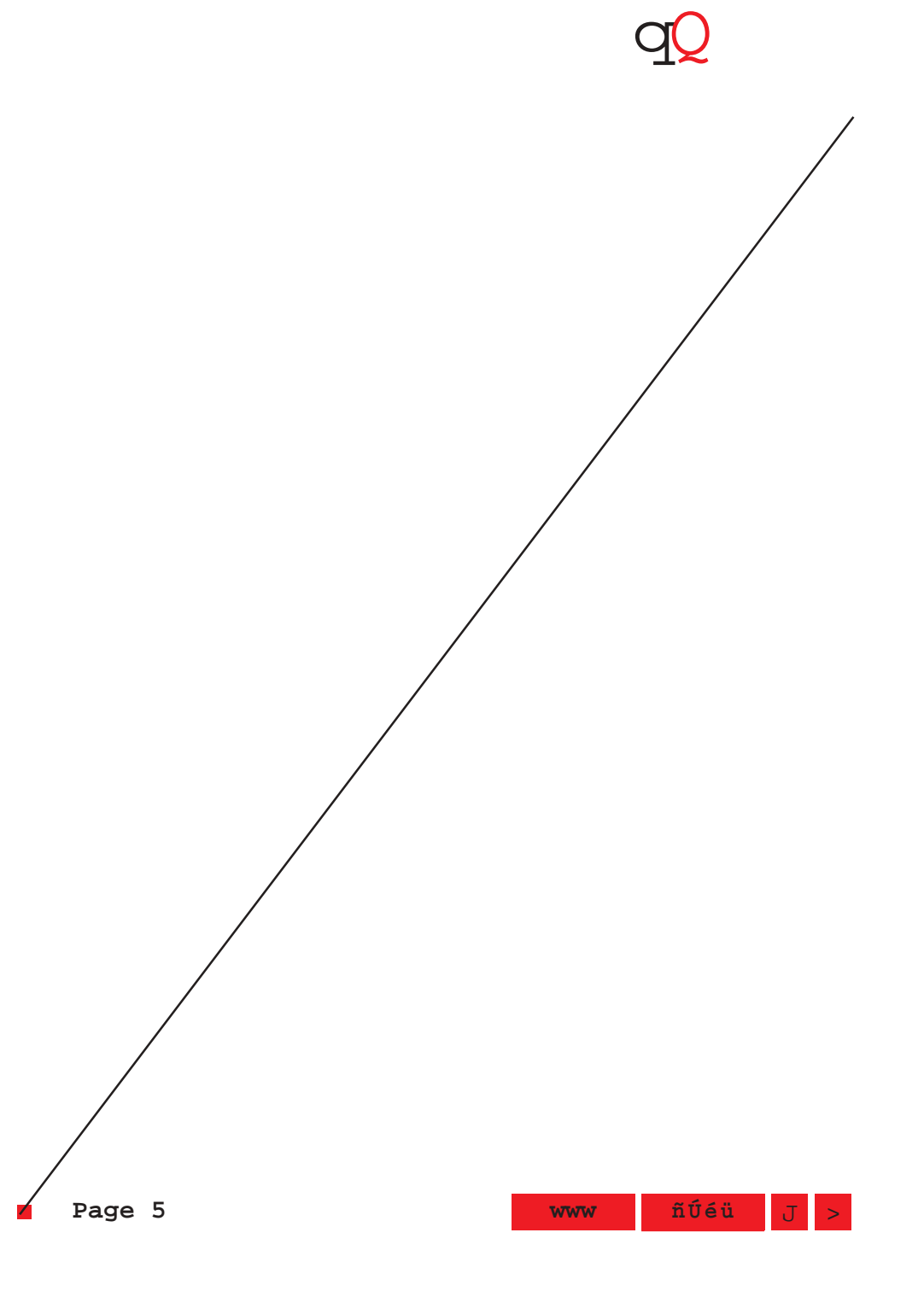

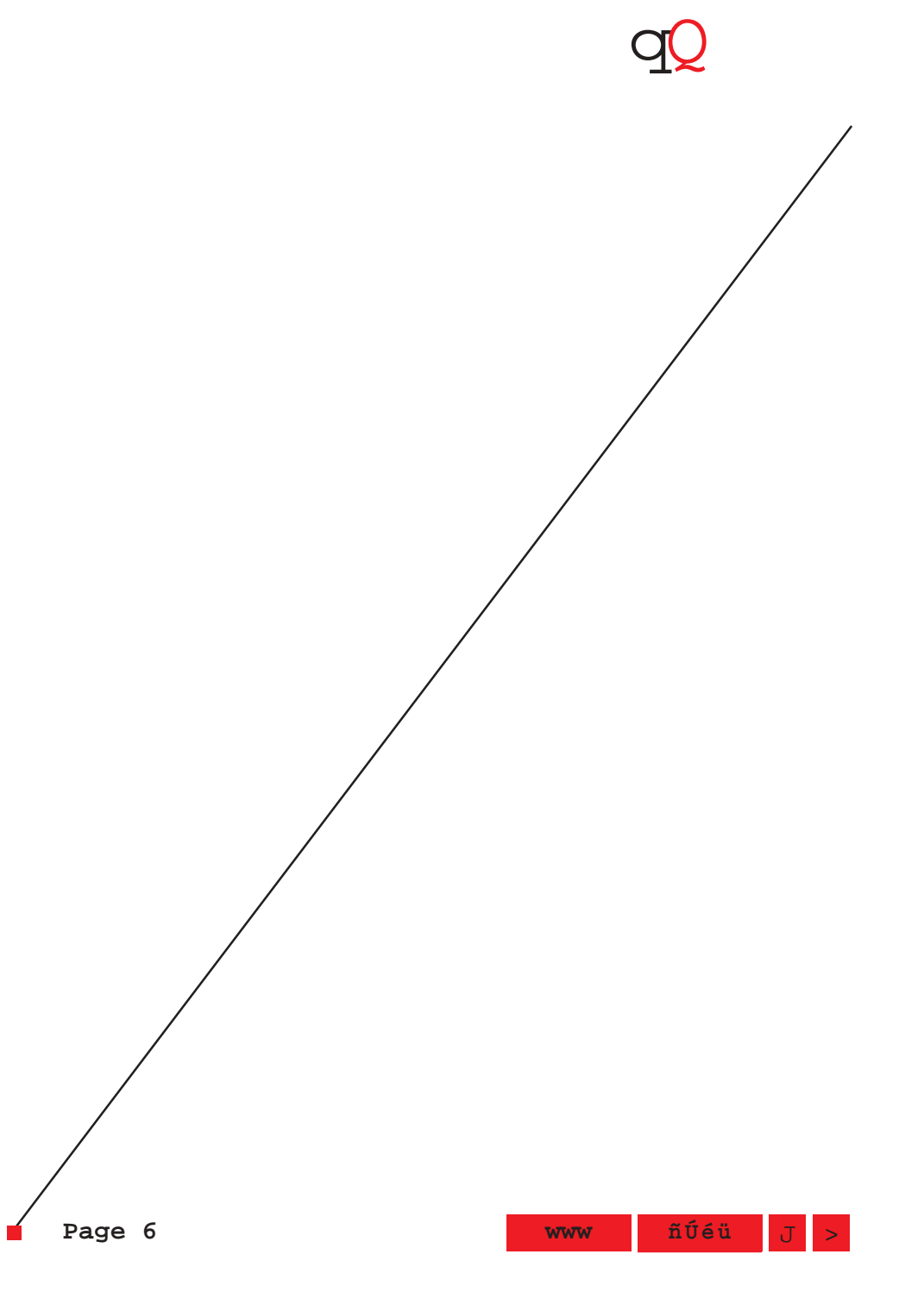

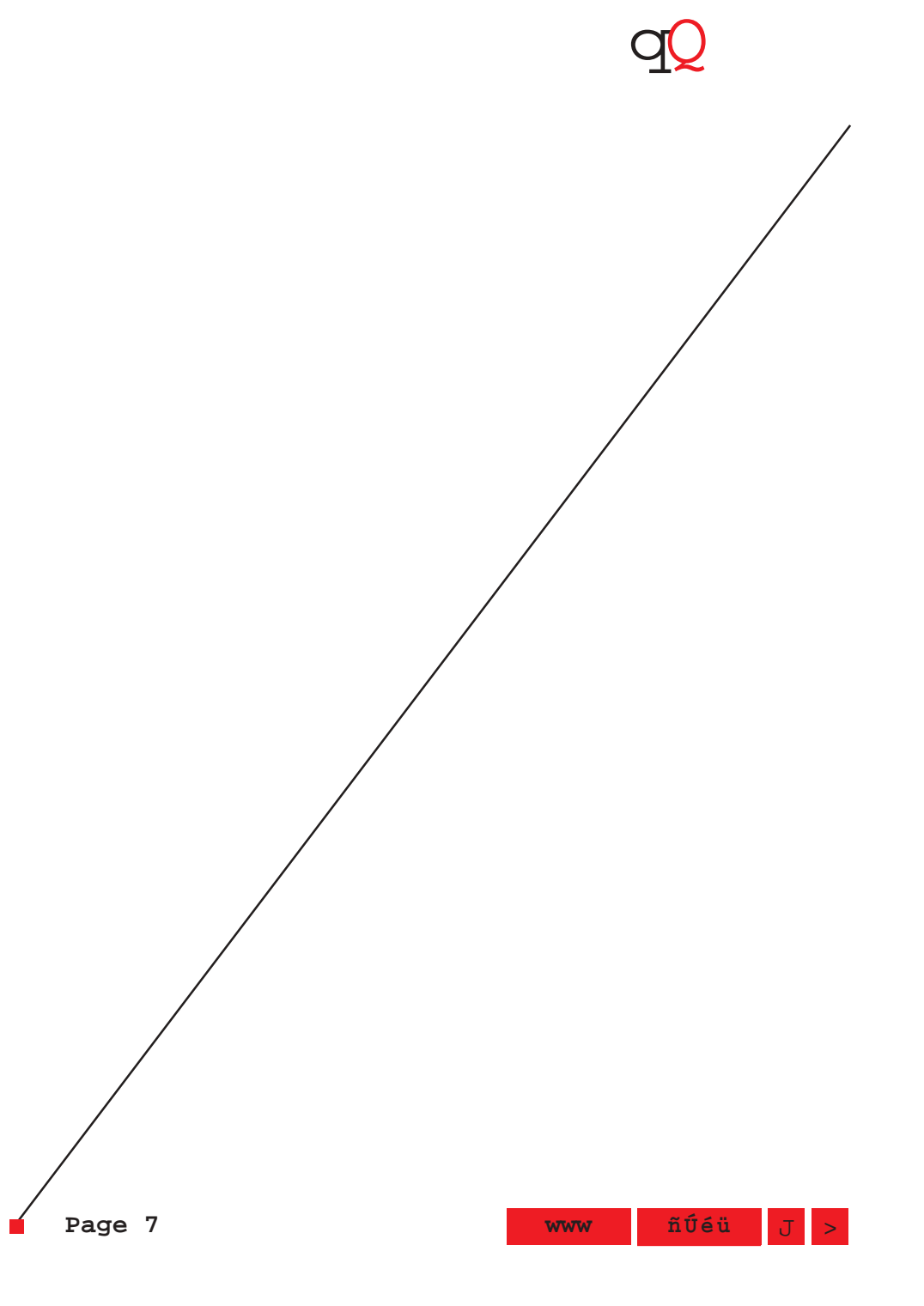

This document contains information about changes and additions to QuarkXPress™ Japanese software since "A Guide to QuarkXPress 4.1" was completed. "A Guide to QuarkXPress 4.1" is available as a PDF file on the QuarkXPress 4.1 Japanese CD-ROM.

### **Topics**

Last-Minute Information

#### Contacting Quark

Legal Notices **Last-Minute Information**

**NOTE** Additional fixes may have been included and other problems may have been discovered after this document was published. For the most current information about known problems, visit the Technical Support area of the Quark Web site at www.quark.com or www.quark.co.jp.

Additional information about QuarkXPress 4.1

• The first time you choose **Style** & **Rubi** after QuarkXPress is launched, the **Rubi** dialog box displays the default settings. However, any time it is opened after you click **OK,** the settings (except for **Rubi Text** and **Font**) will retain the same values as the last time the dialog box was opened.

• (Mac OS only) In addition to the variety of QuarkXTensions modules provided by Quark, the QuarkXPress CD-ROM includes many third-party free and demo XTensions™ modules. If you install a large number of XTensions, you will likely need to increase  $\ell$ he memory allocation for QuarkXPress. To do this in Mac OS 8.1 or earlier, highlight the QuarkXPress application icon and choose **File** & **Get Info** or press C+I; in Mac OS 8.5 or later, highlight the QuarkXPress application icon and choose **File** & **Get Info** & **Memory** or press C+I, and choose **Memory** from the **Show** pop-up menu. Next, increase the amount in the **Preferred Size** field and close the **Info** dialog box.

• (Mac OS 9 only) If a user defined as a **Limited User** (z & **Control Panels** & **Multiple Users**) has access to a previously installed copy of QuarkXPress 4.x and attempts to launch it while non-4.0 native QuarkXTensions software is installed, the non-native QuarkXTensions software fails to load, an error message displays, and the QuarkXPress tools are disabled. To use QuarkXPress  $i$  a Limited User account, reinstall QuarkXPress to the Limited User's desktop or user folder. Once QuarkXPress has been reinstalled using the Limited User's logon, it will launch correctly with non-4.0 native QuarkXTensions software.

• (Windows NT 3.51 only) Various display problems can  $\phi$  ccur when running QuarkXPress 4.1 with Windows NT 3.51.

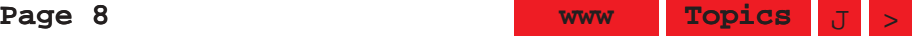

Additional information about the PDF Filter QuarkXTensions software

• In the "PDF Filter 1.3" section of "A Guide to QuarkXPress 4.1," the last two paragraphs of step 6 in "Setting preferences for printing the PDF file" are erroneous. Please disregard these two paragraphs.

• If a PDF file contains 2-byte (Japanese, Korean, or Chinese) fonts, the fonts must be bitmapped in order for the PDF Filter to import a page of the PDF file.

• The PDF Filter does not currently import PDF files that were created in Acrobat Distiller 4.0 with an **Acrobat 4.0 Compatibility** setting.

• Data in the **More Information** area of the **Usage** dialog box **Pictures** tab (**Utilities** menu) may display incorrectly when the PDF Filter is loaded.

• (Mac OS 8.5.1 only) There is an incompatibility among Mac OS 8.5.1, TrueType fonts, and LaserWriter 8.2.2 or earlier drivers, or Adobe® PSPrinter™ 8.3.1 drivers. When exporting a PDF file containing TrueType fonts under Mac OS 8.5.1 using one of these drivers, the computer can crash.

Additional information about QuarkLink QuarkXTensions software

• There is a limit to the length of an e-mail you can send using the QuarkLink™ software. The limit is 32K  $(32,766 \text{ characters})$ . If you reach that limit, you will not be able to enter more text in the **E-mail** dialog box. If you attempt to paste text that would exceed  $\measuredangle$ he limit into the **E-mail** dialog box, QuarkLink will paste as many characters as it can until it reaches the  $\forall$ ext limit.

Additional information about Custom Bleeds QuarkXTensions software

• "A Guide to OuarkXPress  $4.1$ " incorrectly states that Custom Bleeds requires QuarkXPress 4.05 or later. It should state that Custom Bleeds/requires QuarkXPress 4.1.

• In a facing-page document, settings entered in the **Inside** and **Outside** fields (**File** & **Print** & **Bleed** tab) do not produce the correct inside and outside bleeds when **Spreads** is checked in the **Print** dialog box **Document** tab.

Additional information about DejaVu QuarkXTensions software

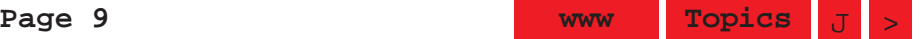

• (Mac OS 8.x only) To enable a default path for **File** menu commands, you must quit QuarkXPress and then choose **Control Panels** & **General Controls** from the **Apple** (z) menu, and click the radio button for either **Folder that is set by the application** or **Documents folder** in the **Documents** area. Then click the close box of the **General Controls** dialog box and relaunch QuarkXPress.

• When you change the default **File List** setting, you may see duplicates of recently opened documents when you access them using either **File List** or **File** & **Open.** As a workaround, delete the "Dejavu.prf" file located in **System Folder** & **Preferences** on Mac OS, or in the "XTension" folder within your QuarkXPress application folder on Windows.

Additional information about Guide Manager QuarkXTensions software

• If you enter invalid information into one of the fields in the **Add Guides** tab of the **Guide Manager** dialog box and then click **Add Guides,** QuarkXPress may return to the **Guide Manager** dialog box without displaying an error message indicating that the information you entered is invalid.

• If you click **Remove Guides** and then click **Cancel** when **All Spreads** is chosen in the **Where** pop-up menu (**Utilities** & **Guide Manager** & **Remove or Lock Guides** tab & **Remove Guides** area), some quides will be *femoved*. This occurs only in facing-page documents that have more than four pages.

Additional information about Quark HTML Text Export QuarkXTensions software Because of limitations of HTML 3.2, the Quark HTML Text Export QuarkXTensions software does not support many text formatting styles available  $\chi$ n QuarkXPress. For East Asian text specifically, vertical text becomes horizontal, rubi text is lost, grouped characters become part of the horizontal text, and boten (emphasis marks) are lost.

Additional information about Scissors QuarkXTensions software

• If you cut a box containing indexed text, all indexed words in that box will be removed from the **Index** palette.

• (Windows/only) If you make multiple cuts to a vertical segment of a picture box, the lines between the cuts may no longer display, but you can still select them. A workaround is to rotate the box a small amount before  $cutting$  the segment.

### **Contacting Quark**

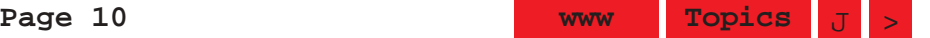

#### In Japan

For technical support of QuarkXPress in Japan, contact Quark Technical Support at 03-3476-9440 between the hours of 9:00 a.m. and 5:00 p.m. For additional information on technical support, see the technical support file on your QuarkXPress CD-ROM.

For product information and technical support resources, visit the Quark Web site at www.quark.co.jp.

### In the Americas

If you are under a technical support plan, or want to purchase a technical support plan, contact Quark Technical Support at 303.894.8899 between the hours of 7:00 a.m. and 6:00 p.m. Mountain Time. For additional information on technical support, see the technical support file on your QuarkXPress CD-ROM.

For e-mail support of QuarkXPress, send a message to MacTech@quark.com or WinTech@quark.com.

For product information and technical support resources, visit the Quark Web site at www.quark.com.

#### All Other Countries

For technical support of QuarkXPress in all other countries, contact your local Quark office or Quark Full Service Distributor.

For a list of Quark Offices and Quark Full Service Distributors, see the technical support file on your QuarkXPress CD-ROM.

For an up-to-date list of Quark offices and Quark Full Service Distributors, click the "Contact Quark" link on the Quark Web site at www.quark.co.uk.

For e-mail support of QuarkXPress, send  $\alpha$  message to techsupport@uk.quark.ch.

### **Legal Notices**

©1999 Quark Technology Partnership as to the content and arrangement of this material. A $\mathcal{U}$  rights reserved.

©1986–1999 Quark Technology Partnership as to the technology. All rights reserved.

The information in this document may not be modified, distributed, or disseminated in paper or electronic form without prior written consent of Quark Technology Partnership or its licensee, Quark, Inc.

### Trademark information

Quark, QuarkXPress, XTensions, and QuarkXTensions are  $trademarks$  of Quark, Inc. and all applicable affiliated companies, Reg. U.S. Pat. & Tm. Off. and in many other countries. The Quark logo, QuarkLink, and other trademarks Quark, Inc. may adopt from time to time, are trademarks of Quark, Inc. and all applicable affiliated companies.

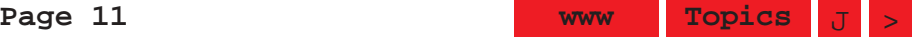

## QuarkXPress 4.1 Japanese Release Notes

Adobe and PSPrinter are trademarks of Adobe Systems Incorporated.

All other trademarks are the properties of their respective owners.

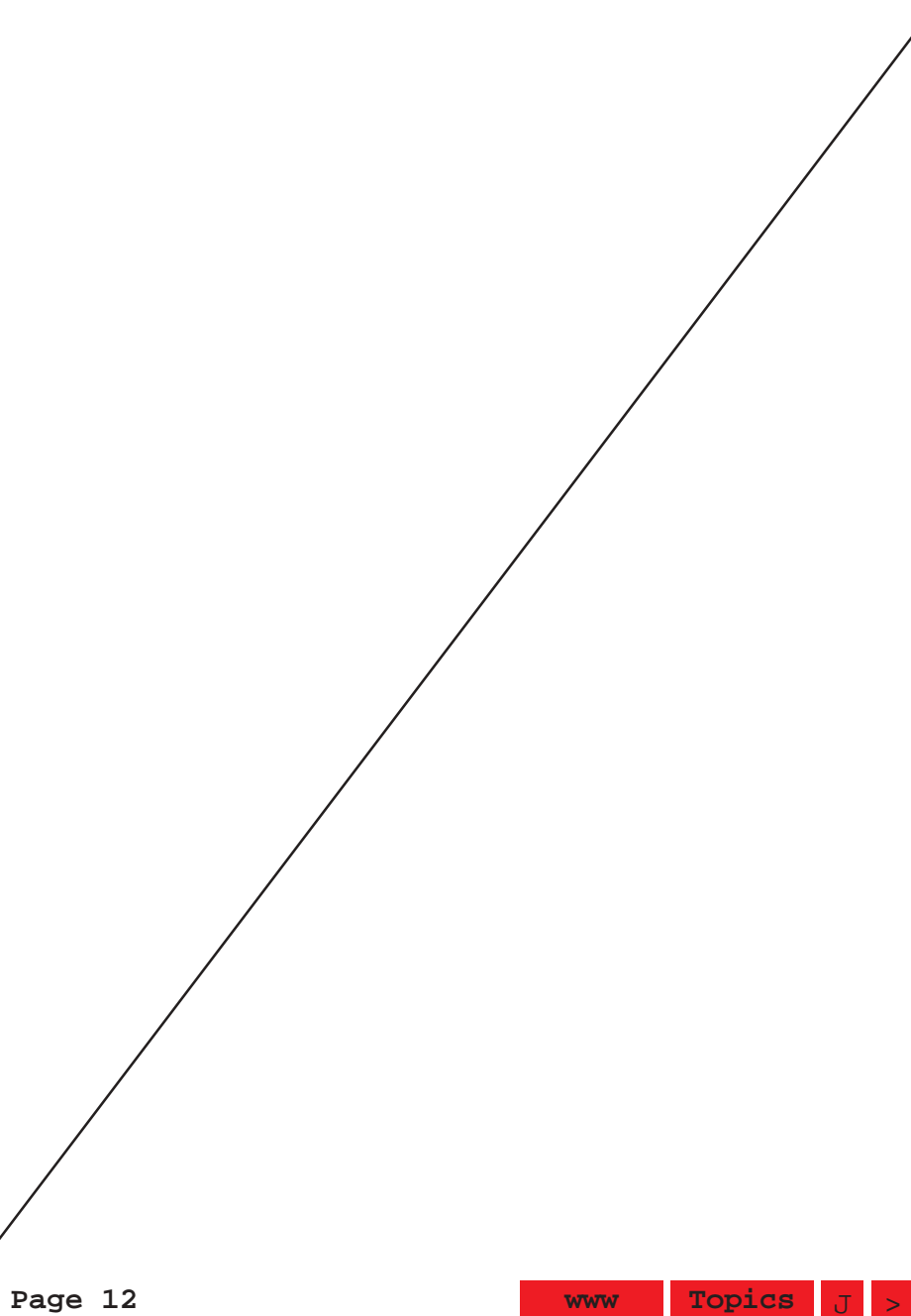

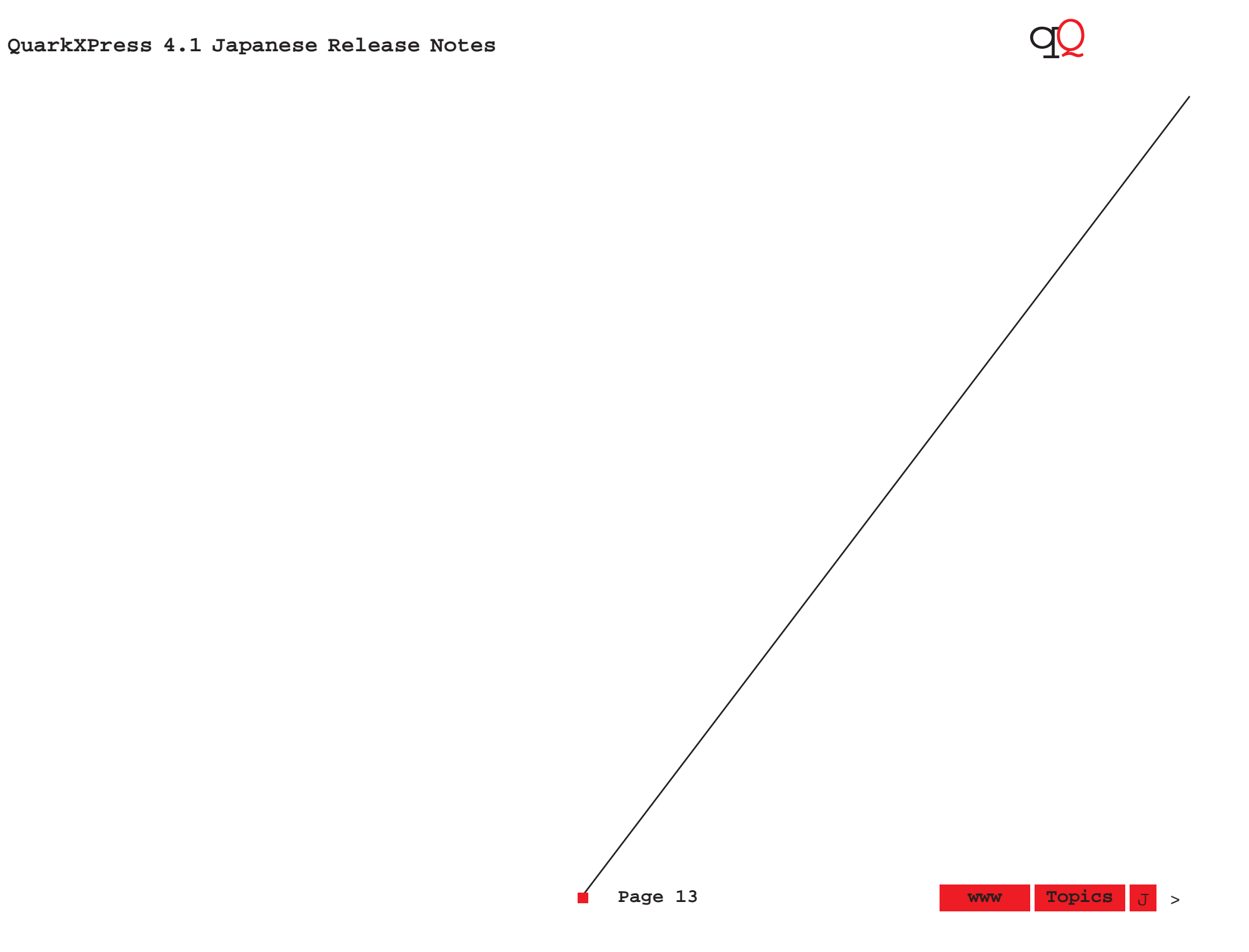